# End of Term Presentation: ESL Learner

Analy, Brandon, Christy, Patrick Group 7

### Goals

- To create a Database
- Have a website page
- Have lesson plans
- **•** Interview a professional
- Fill the database

### Progress Since last time

- Created tables
- Inserted Data
- Display Data in the website
- Made lesson plans
- Converting the mockup to a working webpage

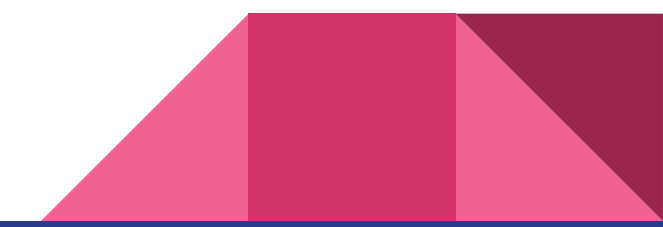

### Mockup Transition to Website

• Shifting over the work on the Mockup onto our current working website

Adobe XD challenges faced

- Export the file as layers to separate files.
- Export directly for web use.

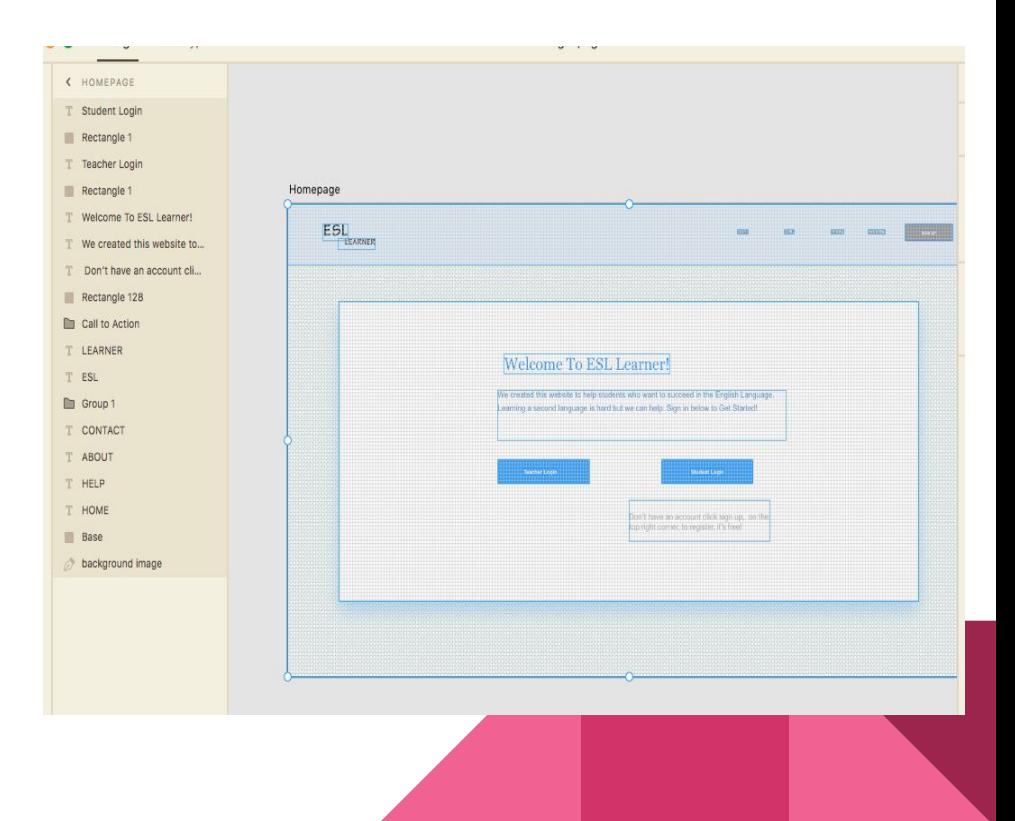

### Photoshop

- Import each png file into photoshop
- Create layers
- Convert to PSD

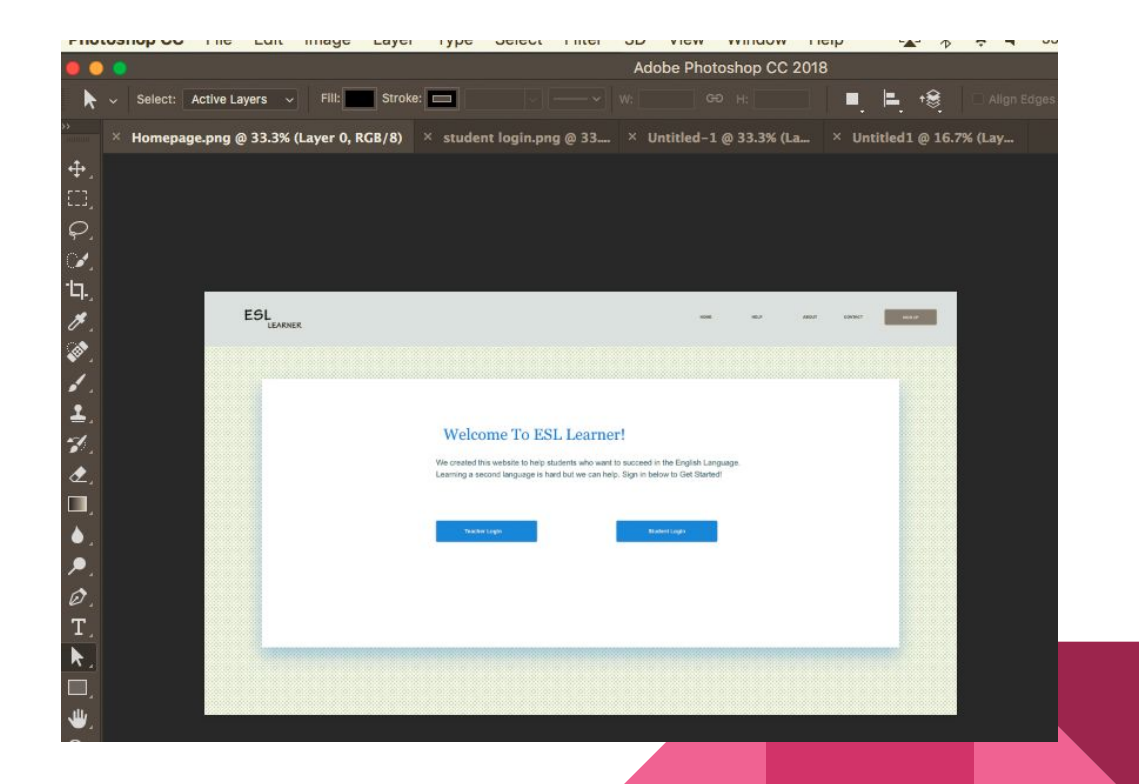

### RapidUI

To be able to convert the mockup into html, css, and javascript I found a website that will do that as you import your design.

It only takes psd or .sketch files

What it does?

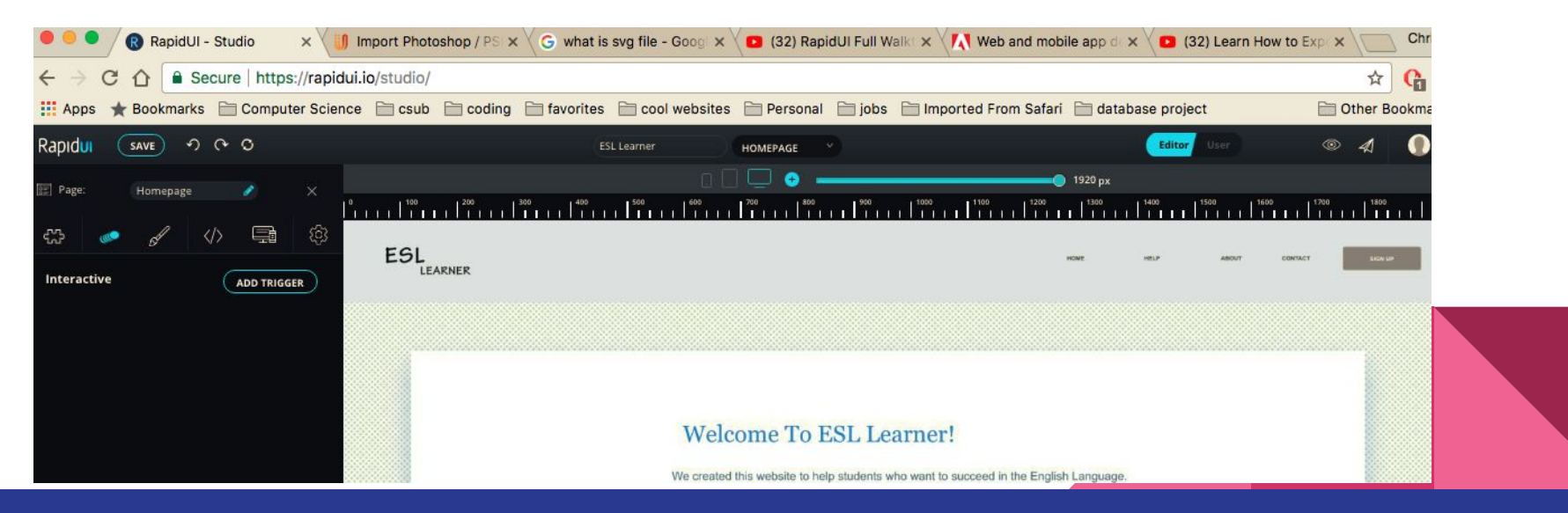

## Making the Lesson

- Planning out the lessons for the students to learn about
	- Nouns (Person/Place/Thing)
	- Verbs (Action)
	- Adjectives (Describe)
- Higher level lessons
	- Proper Nouns vs Common Nouns
	- Action Verbs vs No Action Verbs
	- Positive, Comparative, and Superlative Adjectives
- Providing examples of what each word is along with sentences
	- $\circ$  The cow (noun) jumped (verb) over the moon(noun).
	- Patrick (Proper Noun) was (Verb) very sick (Superlative Adjective).

### Updating our Database

Here I created a Table for Students:

```
\bullet \bullet analyvelazquez — esllearner@sleipnir: \sim — ssh esllearner@sleip...
create table Students (
Id INT (6) UNSIGNED AUTO_INCREMENT PRIMARY KEY,
stud_fname VARCHAR(30) NOT NULL,
stud_lname VARCHAR(30) NOT NULL,
stud_year INT (4),
stud_phone INT (10),
stud_uname VARCHAR(50),
stud_grade INT (6) DEFAULT '100.0',
stud_pass VARCHAR(20) NOT NULL
);
```
### Database

### Here I Inserted data into Students

analyvelazquez — esllearner@sleipnir:  $\sim$  — ssh esllearner@sleipnir.cs.csub.edu — 124×25 INSERT INTO Students (stud\_fname, stud\_lname, stud\_year, stud\_phone, stud\_uname, stud\_pass) VALUES ('Lisa', 'Martinez', '2017', '8499599592', 'lmartinez', 'student1'), ('Ruben', 'Pinto', '2017', '5487982956', 'rpinto', 'student2'), ('Diego', 'Cortes', '2017', '2684589875', 'dcortes', 'student3'), ('Martin', 'Carrillo', '2017', '5487982956', 'mcarillo', 'student4'), ('Bemjamin', 'Cruz', '2017', '5487982956', 'bcruz', 'student5'), ('Benito', 'Montes', '2017', '548 7982956', 'bmontes', 'student6'), ('Victoria', 'Garcia', '2017', '5487982956', 'vgarcia', 'student7'), ('Mia', 'Gomez', '201 7', '5487982956', 'mgomez', 'student8'), ('Juanita', 'Navarro', '2017', '5487982956', 'jnavarro', 'student9'), ('Jesus', 'Vi ramontes', '2017', '5487982956', 'jviramonetes', 'student10'),('Alejandra', 'Espinoza', '2017', '5487982956', 'aespinoza1', 'student11'), ('Alejandro', 'Espinoza', '2017', '5487982956', 'aespinoza2', 'student12'), ('Cassandra', 'Lopez', '2017', '54 87982956', 'clopez', 'student13'), ('Humberto', 'Ledezma', '2017', '5487982956', 'hledezma', 'student14'), ('Olivia', 'Munoz ', '2017', '5487982956', 'omunoz', 'student15'), ('Luis', 'Villa', '2017', '5487982956', 'lvilla', 'student16'), ('Gerardo', 'Franco', '2017', '5487982956', 'gfranco', 'student17'), ('Angel', 'Valeria', '2017', '5487982956', 'avaleria', 'student18' ), ('Ruby', 'Rubio', '2017', '5487982956', 'rrubio', 'student19'), ('Ada', 'Castellanos', '2017', '5487982956', 'acastellano s', 'student20');

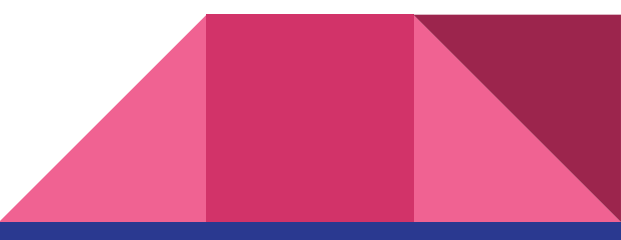

### Table created

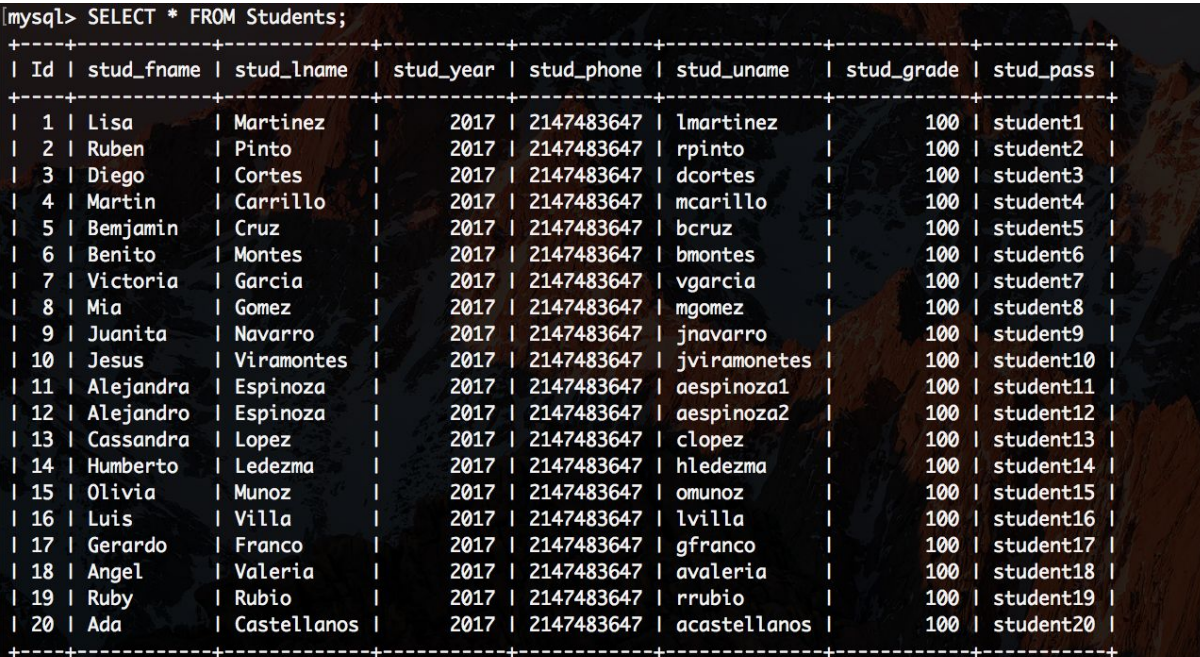

20 rows in set (0.00 sec)

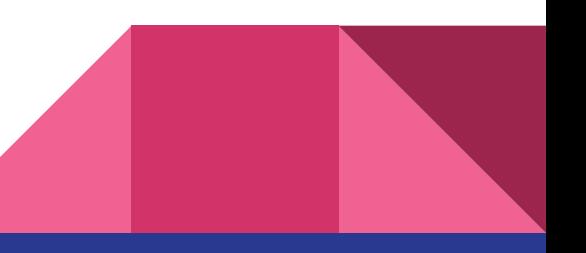

### Website and the database

- Got the website to access the database
- Can be used for other things in the website such as the test and displaying the students grades
- Sorting of data was added also

#### **Student Overview**

#### Welcome

Your student overview will be here

Sort By  $\boldsymbol{\mathrm{v}}$ 

 $\begin{picture}(100,100) \put(0,0){\vector(1,0){100}} \put(10,0){\vector(1,0){100}} \put(10,0){\vector(1,0){100}} \put(10,0){\vector(1,0){100}} \put(10,0){\vector(1,0){100}} \put(10,0){\vector(1,0){100}} \put(10,0){\vector(1,0){100}} \put(10,0){\vector(1,0){100}} \put(10,0){\vector(1,0){100}} \put(10,0){\vector(1,0){100}} \put(10,0){\vector(1,0){100$ 

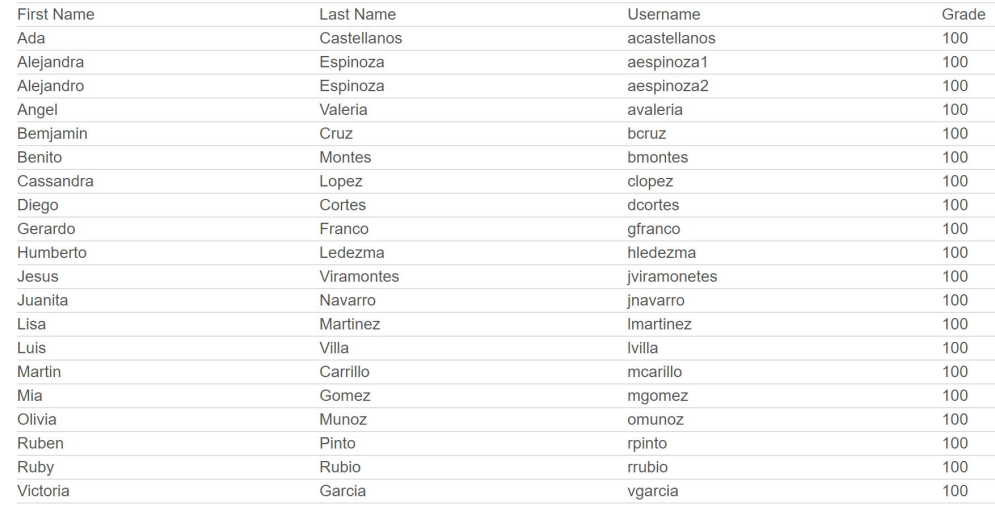

### Problems Found

- Not all the data showing up
- Formating the data
	- Extra end lines added

for no reason

○ Not enough space between items

```
<form method='GET' action='students.php'>
                   <label for='sortby'>Sort By</label>
                   <select name='sortby' id='sortby' onchange='this.form.submit()'>
                   <option value=''></option>
                   <option value='GradeWorst'>Worst Grade</option>
                   <option value='GradeBest'>Best Grade </option>
                   <option value='FirstName'>First Name </option>
                   <option value='LastName'>Last Name </option>
                   \le/select>
                   </form><?php // Persons.php query Persons table
```

```
require once('./connect.php');// $db <mysqli obj>
sql = \frac{1}{2}if(isset($_GET['sortby'])) {
    switch(s GET[ sortby ]) {
    case "GradeWorse":
        $sgl ="SELECT stud_fname, stud_lname, stud_grade, stud_uname
            FROM Students ORDER BY stud grade DESC";
$res = $db->query($sql); // perform query, returns result obj
$row = $res->fetch_row();                                 // returns $row[0]..$row[colSz-1]
//function printRows($row){
 ires = $db->query($sql); // perform query, returns result obj
    echo "<table>":
        echo "<col width = 2000px>":
        echo "<tr>":
        echo "<td>", "First Name ", "</td>";
        echo "<td>", "Last Name
                                       "</td>";
        echo "<td>", "Username ", "</td>";
        echo "<td>", "Grade ", "</td>";
        echo "\lt/tr>";
    while($row = $res->fetch assoc()) { }//$row = $res->fetch assoc(); // returns $row['p id'], $row['p name']
        echo "<col width = 2000px>":
        echo "<tr>":
        echo "<td>", $row['stud_fname'], "</td>";
        echo "<td>", $row['stud_lname'], "</td>";
        echo "<td>", $row['stud_uname'], "</td>";
        echo "<td>", $row['stud_grade'], "</td>";
        echo "\lt\lt/\text{tr}>":
        echo "</table>";
```
### Accomplishments

- Creating our database
- Creating a working site
- Linking and displaying our site to our Database

## Future Goals

- Continue progress on a more advanced website UI
- Start setting up our users profiles
- Start the second half of our project that deals with analyzing data.